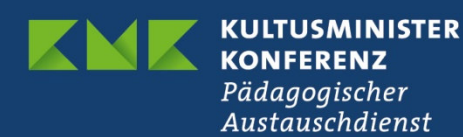

# **Netzwerken bei eTwinning**

# **So nehmen Sie Kontakt auf**

Prüfen Sie zunächst die Einstellungen in Ihrem Profil: Wenn Sie für ein eTwinning-Projekt zur Verfügung stehen möchten, müssen Sie dies aktiv einstellen. Im Bearbeitungsmodus Ihres Profils finden Sie unten das Fenster "Join eTwinning".

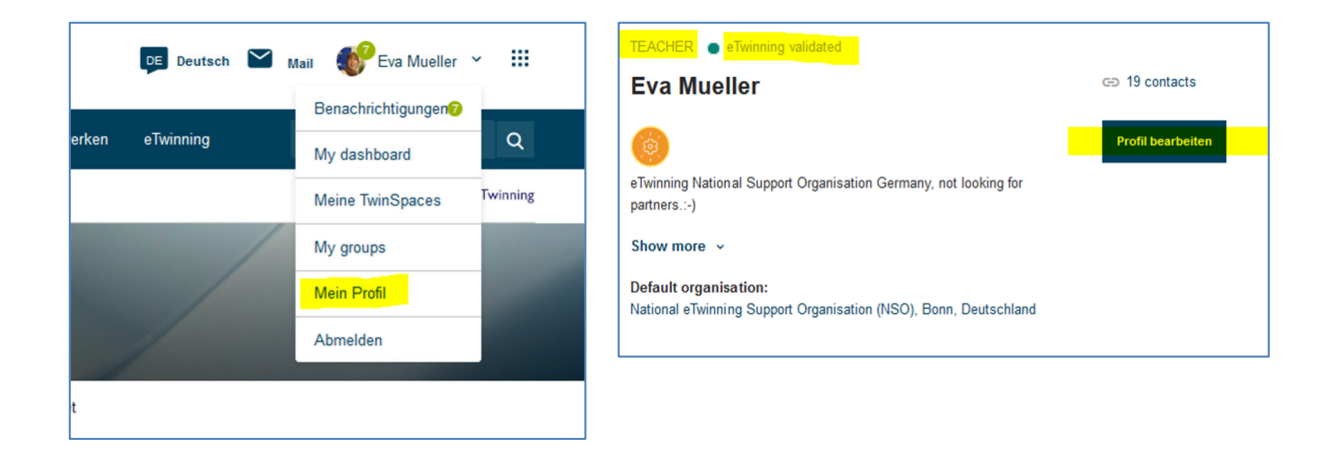

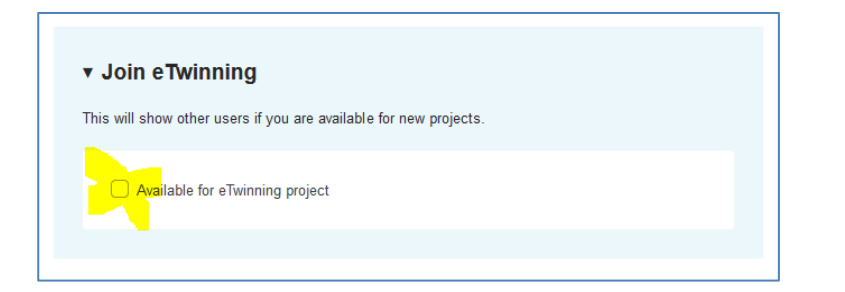

Klicken Sie auf hier auf "Available for eTwinning project"

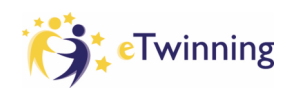

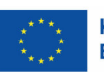

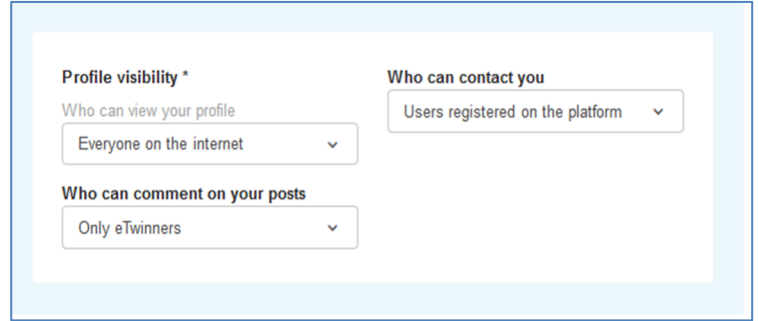

Bestimmen Sie an dieser Stelle, wer Ihr Profil einsehen und Sie kontaktieren kann sowie wer Ihre Posts kommentieren kann.

Kontakt zu europäischen Lehrkräften können Sie unter der Rubrik "Netzwerken" über die beiden Reiter "Suche nach Partnern (Partner Finding)" und "Benutzer (People)" aufnehmen:

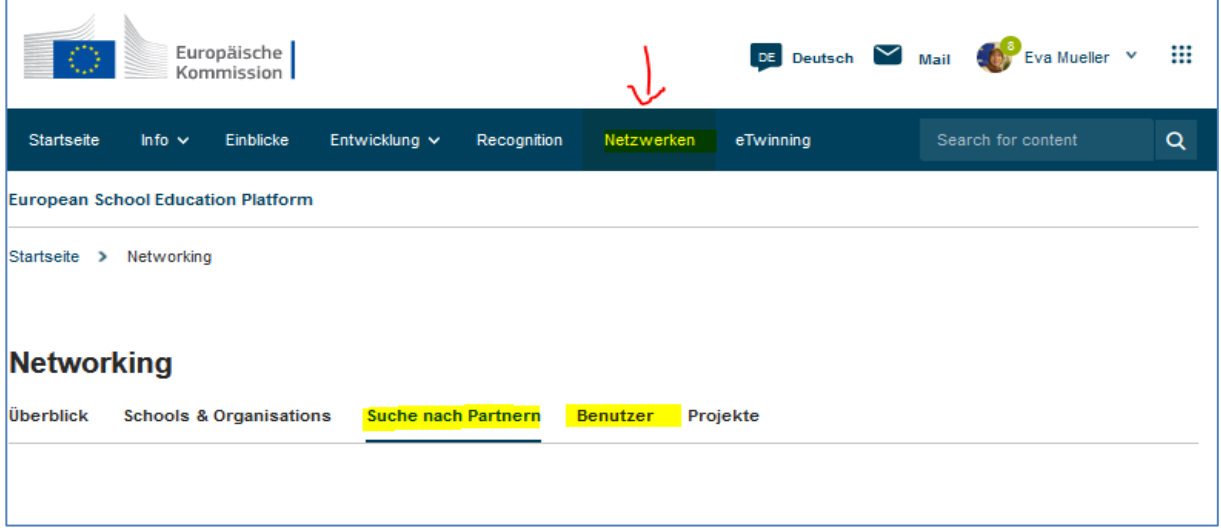

#### **1. Suche nach Partnern**

Diese Partnersuche ist gedacht für Schulen und Lehrkräfte, die an der Durchführung von Mobilitätsaktivitäten interessiert sind, z. B. an Lehraufträgen, Job Shadowing oder Praktika. Aber auch Lehrkräfte, die Partner für ein eTwinning-Projekt suchen, können hier ein Gesuch einstellen bzw. auf die Gesuche anderer antworten.

Über eine Filterfunktion können derzeit auch Schulfächer ausgewählt werden. Der Filter wird ggf. noch um Schulformen o.ä. erweitert.

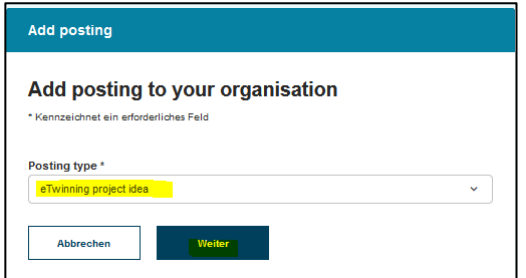

Wenn Sie selbst einen Post einstellen möchten, klicken Sie auf "Add posting", wählen "eTwinning project ideas" aus und klicken anschließend auf "Weiter".

## Ergänzen Sie nun Details zu Ihrer Projektidee und klicken Sie abschließend auf "Publish".

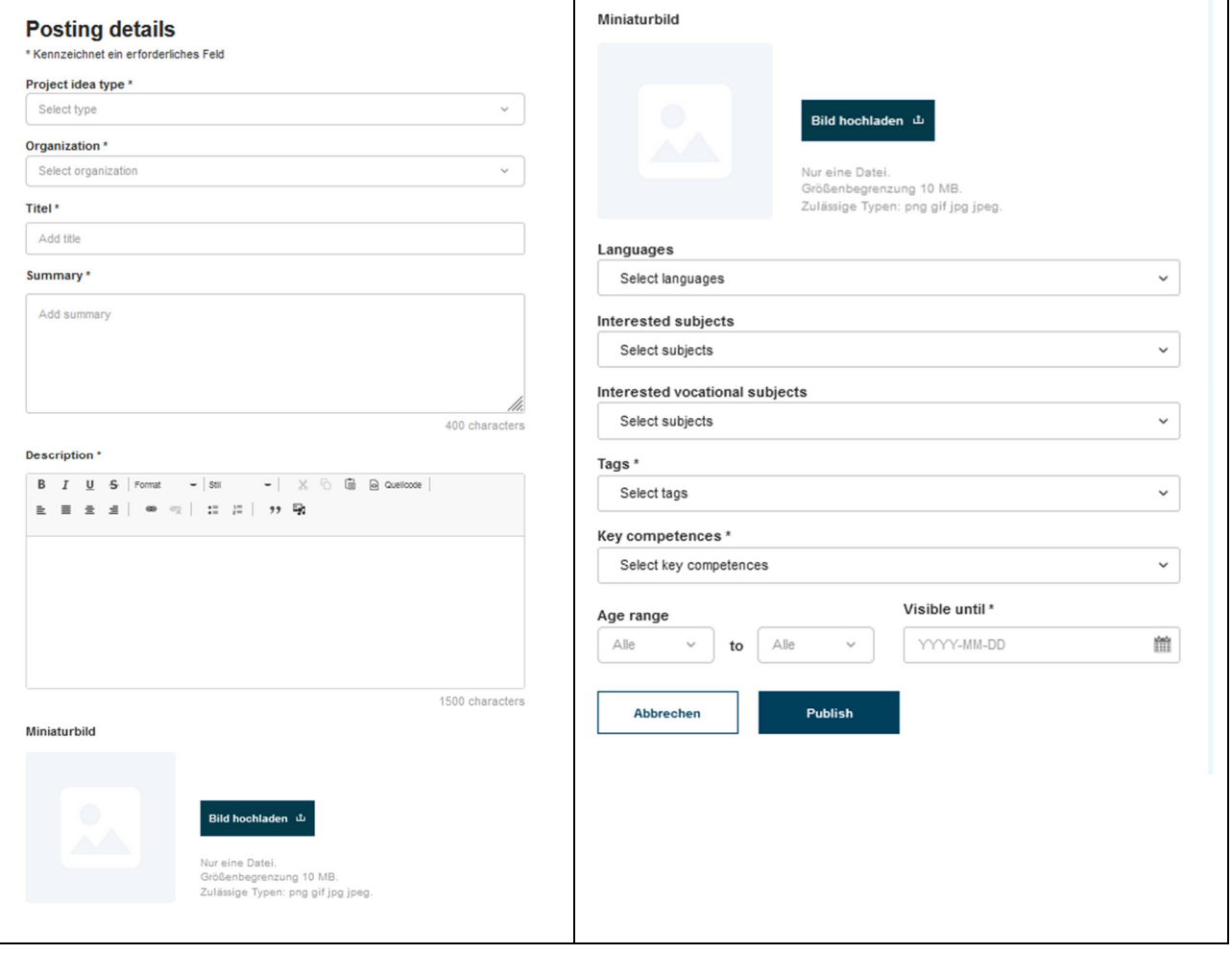

### **2. Suche über "Benutzer" (People)**

**Marta Musterfrau** 

Bei dieser Suche können Sie gezielt Personen suchen, deren Namen Ihnen bereits bekannt ist, oder über die Filterfunktion Lehrkräfte z.B. aus einem bestimmten Land, bestimmter Fächer etc. suchen.

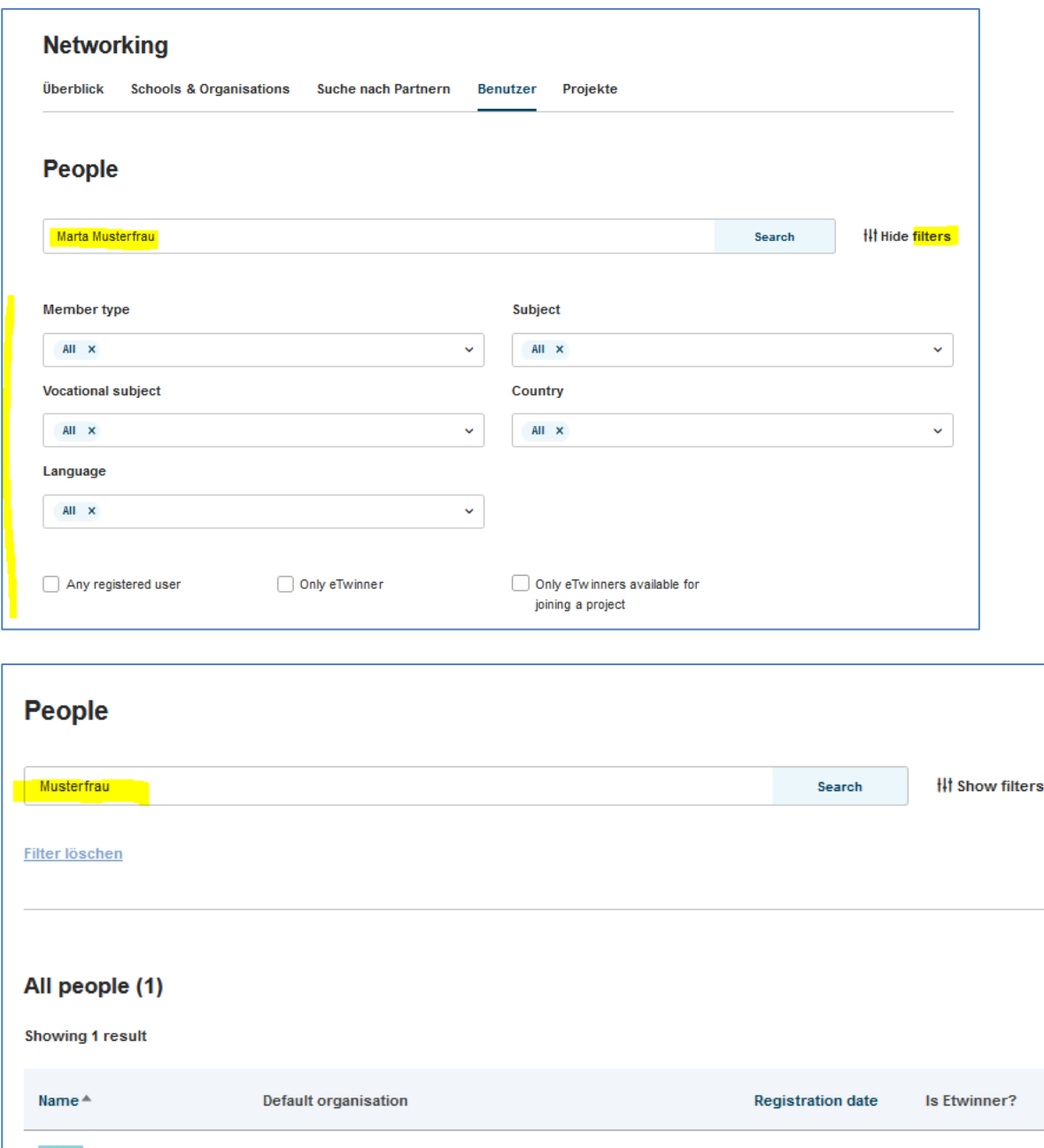

Nationale Agentur/Pädagogischer Austauschdienst (Germany)

16.08.2022

Ja

Klicken Sie auf den Namen der Person. Anschließend öffnet sich ihr Profil und Sie können sie als Kontakt hinzufügen, allerdings muss die andere Person Ihre Kontaktanfrage noch akzeptieren.

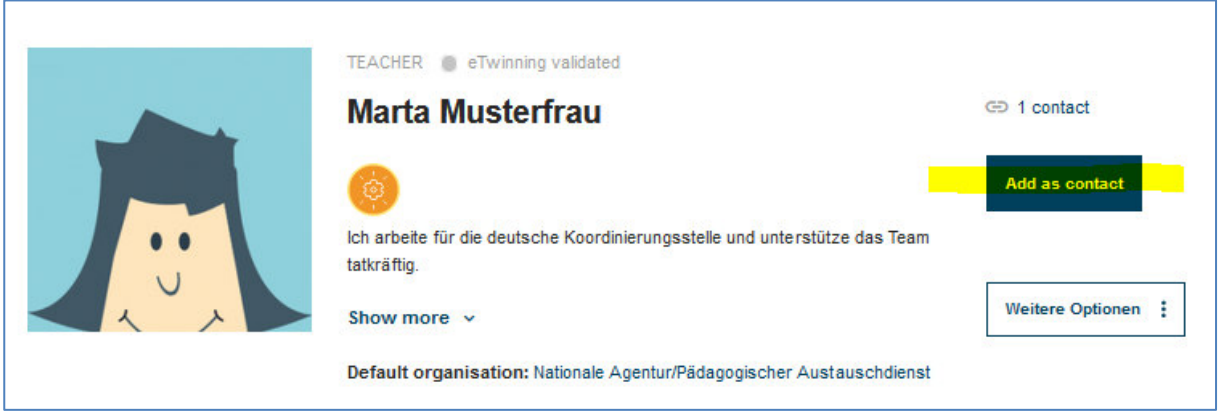

Kontaktanfragen finden Sie in Ihrem Profil unter "Benachrichtigungen" und können dort jeweils akzeptiert werden.

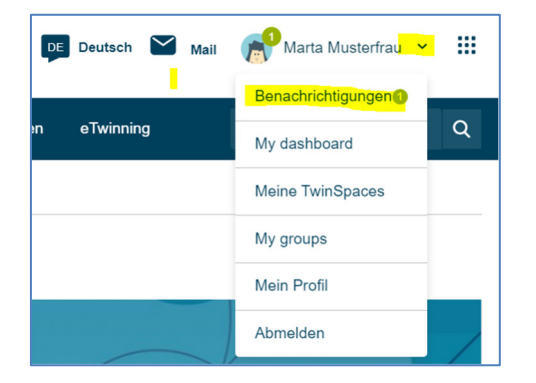

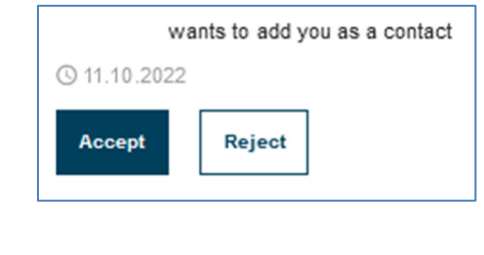

All Ihre Kontakte finden Sie ebenfalls in Ihrem Profil:

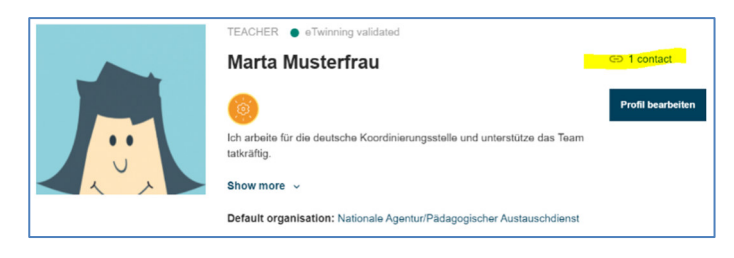

Haben Sie Fragen? Wir beraten Sie gerne: eTwinning@kmk.org oder kostenlose Hotline 0800 389 466 464

Stand: 13.10.2022 – Änderungen vorbehalten

www.erasmusplus.schule